# Automate Appointment Scheduling With Microsoft 365 Bookings App

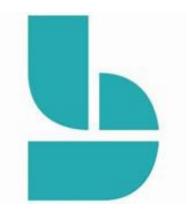

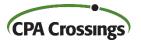

Presented By John H. Higgins, CPA.CITP CPA Crossings, LLC

#### John H. Higgins, CPA.CITP Strategic Technology Advisor

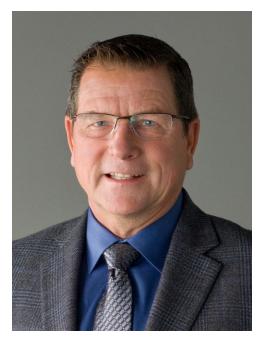

jhiggins@cpacrossings.com

Strategic technology advisor to the profession w/ 35+ years of experience

Nationally recognized author and presenter on CPA technology

Former National Mid-market Technology Partner - BDO

Cygnus Media Top 25 Thought Leader for the profession

AICPA Business & Industry Hall of Fame Inductee

MICPA Innovative User of Technology Award

Past Chair of the Michigan Association of CPAs

Passionate advocate for the CPA profession!

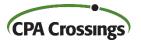

# Learning Goals

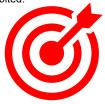

After attending this presentation, you will ...

be able to identify how you can use the Bookings app to streamline your appointment scheduling with external users in Outlook.

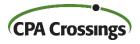

#### **Presentation Outline**

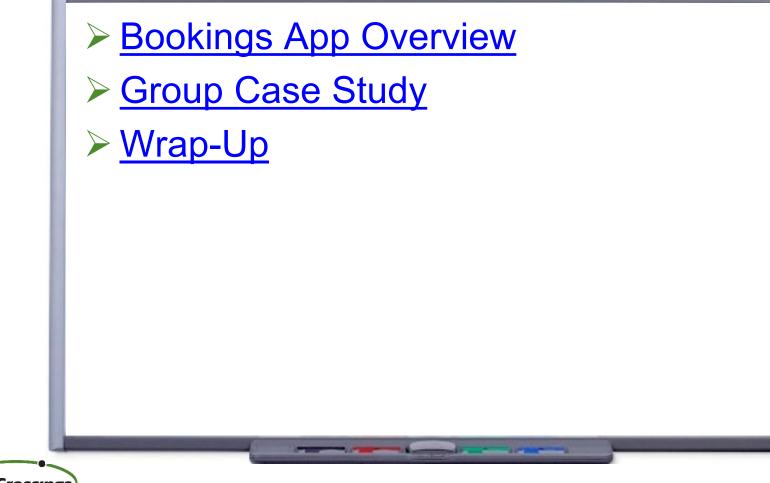

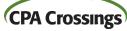

# **Bookings App Overview**

- Facilitates external users booking appointments with you on a self serve basis
- > You control the appointment booking rules
- Define multiple appointment types based on length, service, and staff
- Included with all Microsoft 365 business plans
- > An extension of the Exchange email app

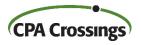

#### **External Booking Page Screen**

|                                                                                                    |                                                         | Anyone                                                                                                    | ~                            |
|----------------------------------------------------------------------------------------------------|---------------------------------------------------------|----------------------------------------------------------------------------------------------------|------------------------------|
| CPA Cros                                                                                                    | ssings, LLC                                             | DATE C TIME                                                                                                    |                              |
| ELECT A SERVICE                                                                                                    |                                                         |                                                                                                    | date to see available times. |
|                                                                                                    |                                                         | Su Mo Tu We Th Fr Sa                                                                                                    |                              |
| ended Call                                                                                                    | Touch Base Call                                         | 2 3 4 5 6 7 8<br>9 10 11 12 13 14 15                                                                                                    |                              |
|                                                                                                    | Please use this option to schedule a call for Read more | 16 17 18 19 20 21 22                                                                                                    |                              |
|                                                                                                    | 10 minutes 💮                                            | 23 24 25 26 27 28 29<br>30                                                                                                    |                              |
| ₩ <del>0</del>                                                                                                    |                                                         |                                                                                                    |                              |
| " 🕀<br>Select a service to see                                                                                             | 10 minutes 🚭                                            | 30                                                                                                    |                              |
| Gelect a service to see                                                                                                    | 10 minutes 🚭                                            | aD ADD YOUR DETAILS                                                                                                    | quests                       |
| Gelect a service to see                                                                                                    | 10 minutes 🚭                                            | ADD YOUR DETAILS Name * Notes                                                                                                    | puéstis                      |
| ELECT STAFF (OPTIONAL)                                                                                                    | 10 minutes 🚭                                            | ADD YOUR DETAILS  Name * Notes Name Add any special rec                                                                                                    | paratis                      |
| Select a service to see                                                                                                    | 10 minutes 🚭                                            | Image: Display to the trails         Name *       Notes         Name       Add any special res         Email *       Address                                                                                                    | pueste                       |
| Select a service to see                                                                                                    | 10 minutes 🚭                                            | Image: Image: | ud sits                      |
| exe use this option to schedule a call far Read more<br>our<br>Select a service to see<br>SELECT STAFF (OPTIONAL)<br>nyone | 10 minutes 🚭                                            | Image: Display to the trails         Name *       Notes         Name       Add any special res         Email *       Address                                                                                                    | quests                       |

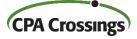

### **Booking Page Setup Screen**

| ::: Bookings                | 3°//////////                                         |                                                                              | الير |
|-----------------------------|------------------------------------------------------|------------------------------------------------------------------------------|------|
| ← Back to all booking pages | $\checkmark$ Save $\times$ Discard                   |                                                                              |      |
| JD Jane Doe 🗸 🗸             |                                                      |                                                                              |      |
| 🗊 Calendar                  | Configure booking page                               |                                                                              |      |
| Booking page                | Available to anyone<br>People on the internet can be | book with a public self-service page                                         | ~    |
| ලී Customers                | Your booking page:                                   |                                                                              |      |
| 😁 Staff                     | https://outlook.office365.co                         | om/owa/ca 🛛 🖂 Email 🛛 💔 Emb                                                  | ed   |
| 🖶 Services                  |                                                      |                                                                              |      |
| Business information        | Manage your booking pag                              | ie                                                                           |      |
| % Integrations              | ······································               | -                                                                            |      |
|                             | Business page access control                         | Includes requirement of Office 365 control, search engine indexing           | ~    |
|                             | 💈 Customer data usage consent                        | Add a personal data collection and usage consent message to your page        | ~    |
|                             | C Default scheduling policy                          | Default scheduling policy, availability,<br>notifications and staff settings | ~    |
|                             | S Customize your page                                | Customize booking page to go with the brand of your organization.            | ~    |
|                             | Region and time zone settings                        | Choose your booking page language<br>and time zone settings                  | ~    |

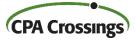

#### Staff Setup Screen

|                        | Add new state | ff                                                                                                    | pintment     |
|------------------------|---------------|----------------------------------------------------------------------------------------------------|--------------|
| CRA Crossings, LLC 🗸 🗸 | Q Search      | Add staff                                                                                                    | ×            |
| ] Calendar             | My profile    |                                                                                                    |              |
| Booking page           | Johr<br>jhigg | Marcia Sheehy X                                                                                                    | louc         |
| Customers              | Other staff   | M Orange Dark V                                                                                                    | 2:30<br>1 of |
| Services               |               | msheehy@cpacrossings.com                                                                                                    | - 18         |
| Business information   |               | Earn member<br>Team members can manage their availability as well as bookings assigned to them. When<br>adding or editing a booking, they'll be assigned as a staff. | - 8          |
|                        |               | <ul> <li>Notify the staff member via email when a booking assigned to them is created or changed</li> <li>Availability</li> </ul>                                    | ber<br>13.45 |
|                        |               | Setup availability and meeting hours for the staff member. Learn more                                                                                                | _            |
|                        |               | Events on Office calendar affect availability<br>Please note, personal calendar availability will not be accounted for in multi-day services.                        |              |
|                        |               | Use business hours                                                                                                    |              |
|                        |               | Turn off business hours to edit availability                                                                                                    |              |
|                        |               | Discard Save chang                                                                                                    | <b>A</b>     |

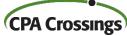

#### Services Setup Screen

| CPA Crossings, LLC     Calendar   Booking page   Customers   Staff   Staff   Staff   Custom fields   Notifications   Notifications   Perfault scheduling policy, svälability, notifications and statististy, svälability, notifications and svälability, notifications and svälability, notifications an                                                                                                    | ← Back to all booking pages |                                                               |     |                             |    |
|----------------------------------------------------------------------------------------------------|-----------------------------|---------------------------------------------------------------|-----|-----------------------------|----|
| □ Calendar   □ Booking page   ○ Availability options   ○ Customers   ○ Custom fields   □ Notifications   □ Notifications of the enting   ○ Default scheduling policy   □ Default scheduling policy   □ Default scheduling policy <t< th=""><th>CPA Crossings, LLC</th><th>Add service</th><th></th><th></th><th></th></t<>                                                                                                    | CPA Crossings, LLC          | Add service                                                   |     |                             |    |
| <ul> <li>Booking page</li> <li>Availability options</li> <li>Assign staff Ivee</li> <li>Assign staff Ivee</li> <li>Custom fields</li> <li>Notifications Ivee</li> <li>Notifications Ivee</li> <li>Add online meeting Ive</li> <li>Add online meeting Ive</li> <li>Add online meeting Ive</li> <li>Default scheduling policy Ive</li> <li>Integrations</li> <li>Default scheduling policy Ive</li> <li>Integrations</li> <li>Default scheduling policy Ive</li> <li>Integrations</li> <li>Add online meeting Ive</li> <li>Integrations</li> <li>Integrations</li> <li>Add online meeting Ive</li> <li>Integrations</li> <li>Integrations&lt;</li></ul> | 🗊 Calendar                  | 🚍 Basic details                                               | ÷   | Service name                | î. |
| <ul> <li>Customers</li> <li>Assign staff Nee</li> <li>Custom fields</li> <li>Custom fields</li> <li>Notifications Nee</li> <li>Notifications Nee</li> <li>Default scheduling policy O</li> <li>Default scheduling policy O</li> <li>Default scheduling</li></ul>                                                                                                    |                             | Availability options                                          | _   | Description                 |    |
| <ul> <li>Services</li> <li>Business information</li> <li>Chall scheduling policy on staff settings</li> <li>Default scheduling policy on staff settings</li> <li>Default scheduling policy on s</li></ul>    |                             | Assign staff New                                              | _   | - Computer                  |    |
| <ul> <li>Services</li> <li>Business information</li> <li>Integrations</li> <li>Default scheduling policy ()</li> <li>Default scheduling policy, availability, notifications and staff settings</li> <li>Publishing options</li> <li>Show this service on the booking page</li> <li>Show this service on the booking page</li> <li>Motes</li> <li>Maximum number of attendees</li> </ul>                                                                                                    | 용 Staff                     | ⑦ Custom fields                                               | 0   | Location                    |    |
| <ul> <li>Business information</li> <li>Default scheduling policy<br/>availability, notifications and<br/>staff settings     </li> <li>Publishing options<br/>Show this service on the<br/>booking page     </li> <li>Show this service on the<br/>booking page     </li> <li>Motes     </li> <li>Maximum number of attendees     </li> </ul>                                                                                                    | 🚔 Services                  | Q Notifications New                                           | V   |                             |    |
| >x, integrations       Default scheduling policy, availability, notifications and staff settings         Publishing options                                                                                                    | Business information        |                                                               |     | _                           |    |
| Publishing options         Show this service on the booking page         Show this service on the booking page         Show this service on the booking page         Show this service on the booking page         Show this service on the booking page         Show this service on the booking page         State         State <td>℅ Integrations</td> <td>Default scheduling policy,<br/>availability, notifications and</td> <td>Ŀ</td> <td></td> <td></td>                                                                                                    | ℅ Integrations              | Default scheduling policy,<br>availability, notifications and | Ŀ   |                             |    |
| Show this service on the booking page       \$€       Price not set       ✓         Image: Content of the booking page       Notes       Notes       Maximum number of attendees                                                                                                    |                             | -                                                             |     | Buffer time                 |    |
| 용 Maximum number of attendees                                                                                                    |                             | Show this service on the                                      | \$€ | Price not set V             |    |
|                                                                                                    |                             |                                                               | P   | Notes                       |    |
| 1 🗘 attendees                                                                                                    |                             |                                                               | 00  | Maximum number of attendees |    |
|                                                                                                    |                             |                                                               |     | 1 🗘 attendees               | ~  |
| Discard Save changes                                                                                                    |                             |                                                               |     | Discard                     |    |

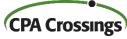

### **Group Lab Exercise**

- Book appointment with John Higgins
  - <u>https://tinyurl.com/converge2023</u>
- Configure bookings page
- Configure staff
- Configure services
- Test it out

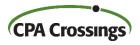

# WRAP-UP

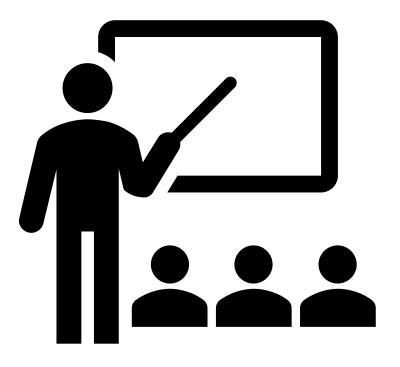

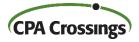

### Presentation Wrap-Up

- The Bookings app is "low hanging fruit"
- > Keep the setup as simple as possible
- Use Outlook Quick Parts to send link
- Make your clients aware of it, they'll appreciate it!

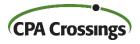

#### Questions ?

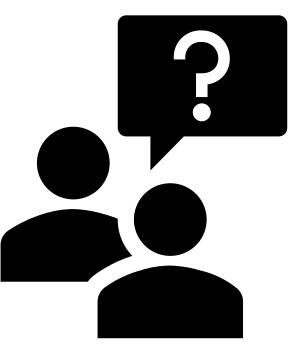

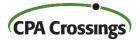

# **THANK YOU!**

#### We hope you enjoyed this presentation. To learn more about CPA Crossings visit www.cpacrossings.com

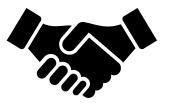

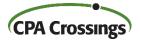